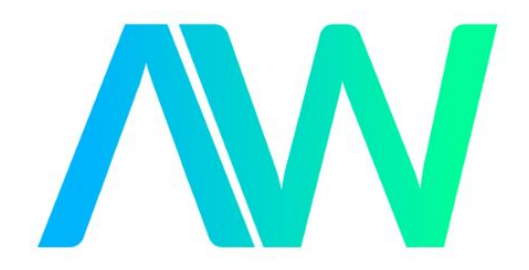

# National Instruments IVN-8561 Manual Get Pricing & Availability at **ApexWaves.com**

Call Today: 1-800-915-6216 Email: [sales@apexwaves.com](mailto:sales@apexwaves.com)

<https://www.apexwaves.com/modular-systems/national-instruments/serial-interface-devices/IVN-8561>

GETTING STARTED GUIDE

# IVN-8561

100BASE-T1 Media Converter

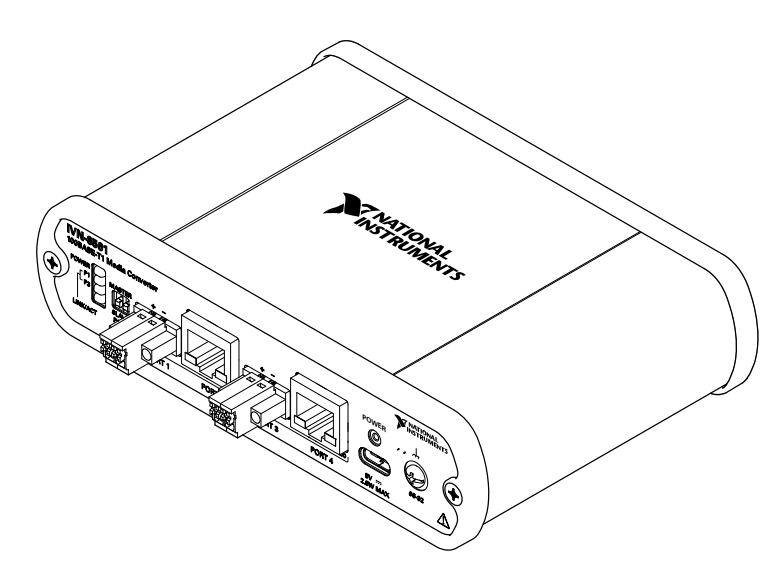

This document describes how to begin using the IVN-8561 100BASE-T1 Media Converter. The IVN-8561 is a two-channel, four-port media converter that converts data between 100BASE-TX Ethernet and 100BASE-T1 Automotive Ethernet with minimal latency.

# Safety Guidelines

Operate the IVN-8561 only as described in this document.

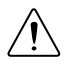

**Caution** This icon denotes a caution advising you to take precautions to avoid injury.

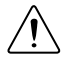

**Caution** Do not operate the IVN-8561 in a manner not specified in this document. Product misuse can result in a hazard. You can compromise the safety protection built into the product if the product is damaged in any way. If the product is damaged, return it to NI for repair.

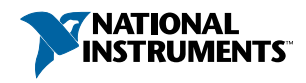

# Electromagnetic Compatibility Guidelines

This product was tested and complies with the regulatory requirements and limits for electromagnetic compatibility (EMC) stated in the product specifications. These requirements and limits provide reasonable protection against harmful interference when the product is operated in the intended operational electromagnetic environment.

This product is intended for use in industrial locations. However, harmful interference may occur in some installations, when the product is connected to a peripheral device or test object, or if the product is used in residential or commercial areas. To minimize interference with radio and television reception and prevent unacceptable performance degradation, install and use this product in strict accordance with the instructions in the product documentation.

Furthermore, any changes or modifications to the product not expressly approved by National Instruments could void your authority to operate it under your local regulatory rules.

# Electromagnetic Compatibility

This product meets the requirements of the following EMC standards for electrical equipment for measurement, control, and laboratory use:

- EN 61326-1 (IEC 61326-1): Class A emissions; Industrial immunity
- EN 55011 (CISPR 11): Group 1, Class A emissions
- EN 55022 (CISPR 22): Class A emissions
- EN 55024 (CISPR 24): Immunity
- AS/NZS CISPR 11: Group 1, Class A emissions
- AS/NZS CISPR 22: Class A emissions
- FCC 47 CFR Part 15B: Class A emissions
- ICES-001: Class A emissions

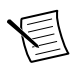

**Note** In the United States (per FCC 47 CFR), Class A equipment is intended for use in commercial, light-industrial, and heavy-industrial locations. In Europe, Canada, Australia and New Zealand (per CISPR 11) Class A equipment is intended for use only in heavy-industrial locations.

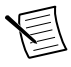

**Note** Group 1 equipment (per CISPR 11) is any industrial, scientific, or medical equipment that does not intentionally generate radio frequency energy for the treatment of material or inspection/analysis purposes.

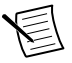

**Note** For EMC declarations and certifications, and additional information, refer to the *[Online Product Certification](#page-3-0)* section.

# <span id="page-3-0"></span> $CE$  Compliance  $CE$

This product meets the essential requirements of applicable European Directives, as follows:

- 2014/35/EU; Low-Voltage Directive (safety)
- 2014/30/EU; Electromagnetic Compatibility Directive (EMC)

# Online Product Certification

Refer to the product Declaration of Conformity (DoC) for additional regulatory compliance information. To obtain product certifications and the DoC for this product, visit *[ni.com/](http://www.ni.com/certification) [certification](http://www.ni.com/certification)*, search by model number or product line, and click the appropriate link in the Certification column.

# Unpacking the Kit

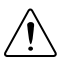

**Caution** To prevent electrostatic discharge (ESD) from damaging the device, ground yourself using a grounding strap or by holding a grounded object, such as your computer chassis.

- 1. Touch the antistatic package to a metal part of the computer chassis.
- 2. Remove the device from the package and inspect the device for loose components or any other sign of damage.

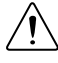

**Caution** Never touch the exposed pins of connectors.

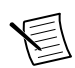

**Note** Do not install a device if it appears damaged in any way.

3. Unpack any other items and documentation from the kit.

Store the device in the antistatic package when the device is not in use.

### Verifying the Kit Contents

Verify the following components are in your kit.

- IVN-8561, 100BASE-T1 Media Converter
- USB cable assembly, Type-C (male) to Type-A (female), 1 m
- Connector plug (QTY 2)
- Screwdriver, 2 mm, flathead
- Documentation

#### Power Requirements

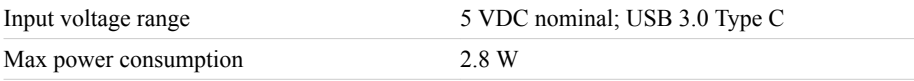

#### Preparing the Environment

Ensure that the environment in which you are using the IVN-8561 meets the following specifications.

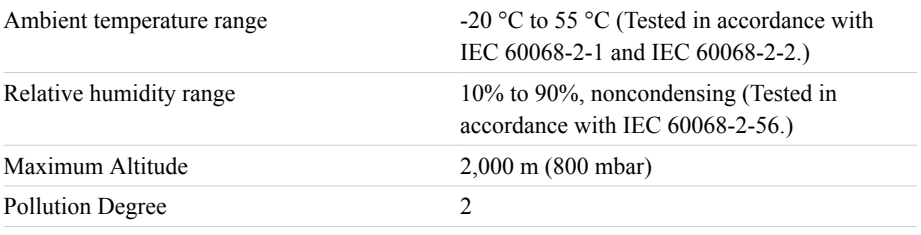

Indoor use only.

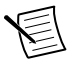

**Note** Refer to the device specifications on *<http://www.ni.com/manuals>* for complete specifications.

#### Hardware Overview

The IVN-8561 has a total of four communication ports, and one USB port for power.

Ports 1 and 3 are 100BASE-T1 ports for Automotive Ethernet connections using two-position terminal blocks. Ports 2 and 4 are 100BASE-TX ports for Ethernet connections using 8-pin, modular RI-45 connectors.

The 100BASE-T1 interfaces use an NXP TJA1100 100 Mbit/s BroadR-Reach-compliant PHY. Weidmuller OMNIMATE SL-SMT 3.50/02/90LF terminal block headers are used to connect to these ports. Compatible plugs are included with the IVN-8561.

Each 100BASE-T1 port can be configured as master or slave, using switches on the front panel.

The power connector is USB Type-C. Use the USB cable (Type-C to Type-A) included with the IVN-8561 to power the device from a standard USB 3.0 port on your computer or industrial controller. The IVN-8561 can be powered from the USB port of any NI PXI, CompactRIO, or industrial controller.

#### Cabling Requirements

Cabling for port 1 and port 3 connections must be 100BASE-T1 compliant, shielded or unshielded twisted pair cable, with a maximum length of 15 m and cable impedance of 100  $\Omega$  $\pm 10\%$ . Cabling for port 2 and port 4 connections must be Cat 5e or higher Ethernet cable.

#### LEDs

LEDs on the left side of the front panel indicate Link and Activity on the 100BASE-T1 Automotive Ethernet ports. LEDs on the RJ45 connectors indicate Link, Activity, and 100 Mbit speed on the 100BASE-TX Ethernet ports.

| <b>LED</b>      | <b>LED State</b>         | <b>Behavior</b>                              |  |
|-----------------|--------------------------|----------------------------------------------|--|
| <b>POWER</b>    | On.                      | Power on                                     |  |
|                 | Off                      | Power off                                    |  |
| P1 LINK/ACT     | Steady                   | Link established on port 1, no activity      |  |
|                 | Blinking                 | Link established on port 1, activity present |  |
|                 | Off                      | No link established on port 1                |  |
| P3 LINK/ACT     | Steady                   | Link established on port 3, no activity      |  |
|                 | <b>Blinking</b>          | Link established on port 3, activity present |  |
|                 | Off                      | No link established on port 3                |  |
| Port 2 LINK/ACT | Steady                   | Link established on port 2, no activity      |  |
|                 | Blinking                 | Link established on port 2, activity present |  |
|                 | $\Omega$                 | No link established on port 2                |  |
| Port 2 100      | Steady <sup>1</sup>      | 100 Mbit link speed selected on port 2       |  |
|                 | $\Omega$ ff <sup>2</sup> | 10 Mbit speed selected on port 2             |  |
| Port 4 LINK/ACT | Steady                   | Link established on port 4, no activity      |  |
|                 | Blinking                 | Link established on port 4, activity present |  |
|                 | Off                      | No link established on port 4                |  |

**Table 1. LED Indicators** 

 $1$  100 Mbit link speed is the defauilt setting. This LED will be on steady even when no cable is attached.

<sup>&</sup>lt;sup>2</sup> 10 Mbit link speed is not supported. If this LED is off, packets will not pass through.

| LED        | <b>LED State</b>    | <b>Behavior</b>                        |  |
|------------|---------------------|----------------------------------------|--|
| Port 4 100 | Steadv <sup>1</sup> | 100 Mbit link speed selected on port 4 |  |
|            | Off <sup>2</sup>    | 10 Mbit speed selected on port 4       |  |

**Table 1.** LED Indicators (Continued)

#### Master/Slave Switches

Switches on the left side of the front panel control master/slave selection for the 100BASE-T1 Automotive Ethernet ports.

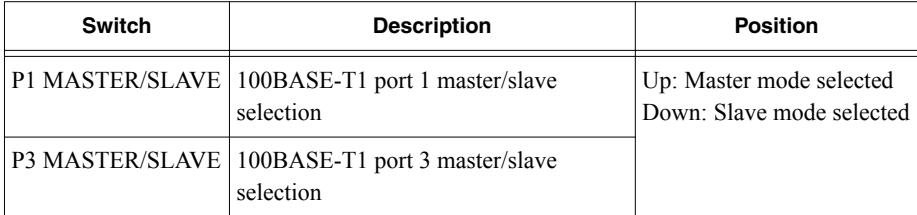

To establish a link between two 100BASE-T1 ports, one port must be configured as master and the other as slave. The IVN-8561 allows you to establish a link with a port in any configuration by selecting the appropriate mode with the front panel switch.

When you change the MASTER/SLAVE switch selection, the IVN-8561 immediately changes the configuration and resets the corresponding 100BASE-T1 and 100BASE-TX ports for that channel. The master/slave configuration of one channel can be changed without affecting the other.

#### DIN Rail Mounting

The NI 9913 DIN rail mounting kit (part number 781740-01) contains one clip for mounting the IVN-8561 on a standard 35 mm DIN rail. The four holes on the bottom of the IVN-8561 allow the device to be mounted in multiple orientations.

Fasten the DIN rail clip to the IVN-8561 using two FLH  $#6-32 \times 5/16"$  screws (included in the kit) with a #2 Phillips screwdriver, as shown in the following figure.

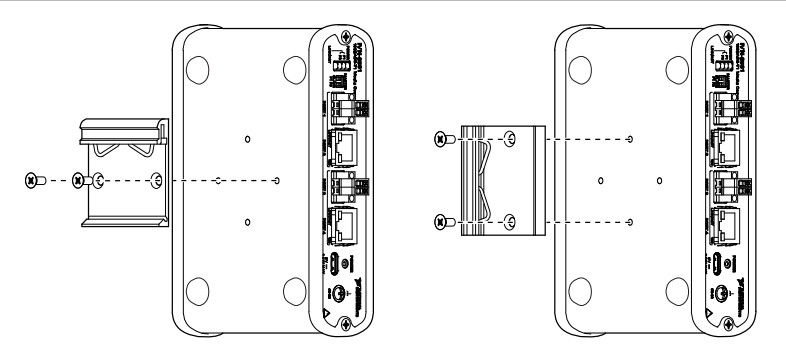

Clip the chassis onto the DIN rail with the larger lip of the DIN rail clip positioned up, as shown in the following figure.

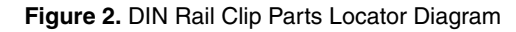

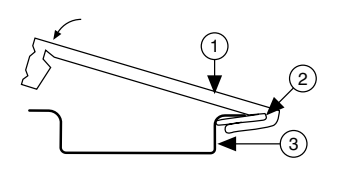

- 1. DIN Rail Clip
- 2. DIN Rail Spring
- 3. DIN Rail

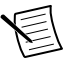

**Note** Use only the screws provided in the DIN rail kit. Using longer screws may damage the IVN-8561.

### Wiring the IVN-8561

Terminal block headers are used to connect to the 100BASE-T1 ports. Compatible plugs are included with the IVN-8561. Attach these plugs to twisted pair cabling to connect a 100BASE-T1 network to ports 1 or 3 of the IVN-8561.

#### Pin Assignments

Refer to the following tables for descriptions of the terminal block (100BASE-T1) and RJ45 (100BASE-TX) pin assignments.

| <b>Connector</b> | <b>Pin</b> | Signal                    |
|------------------|------------|---------------------------|
| $\overline{2}$   |            | 100BASE-T1 Positive $(+)$ |
|                  | 2          | 100BASE-T1 Negative (-)   |

**Table 2.** 100BASE-T1 Terminal Block Pin Assignments

#### **Table 3.** 100BASE-TX RJ45 Pin Assignments

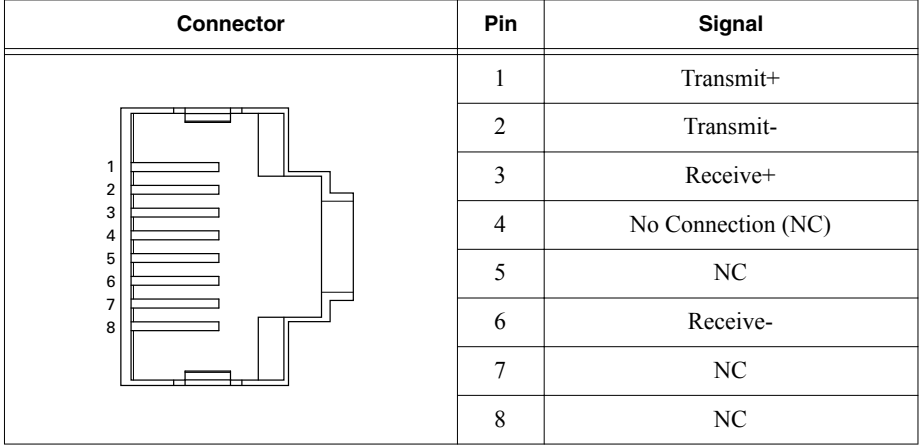

### Connecting the IVN-8561

Connect the IVN-8561.

- 1. Use twisted pair cable and the provided terminal blocks to connect your 100BASE-T1 network to ports 1 or 3 of the IVN-8561.
- 2. Use a Cat 5e Ethernet cable to connect 100BASE-TX network to ports 2 or 4 of the IVN-8561.

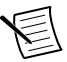

**Note** 100 Mbit link speed must be selected for ports 2 and 4, indicated by the LED next to the port.

- 3. Connect one end of the USB power cable to the IVN-8561, and connect the other end to a standard USB 3.0 port.
- 4. Optionally, use the ground screw on the IVN-8561 to attach a ground cable.

# Functional Diagram

100BASE-T1 is the standard for 100 Mbit/s Automotive Ethernet. The physical connection consists of an unshielded twisted pair cable over which two connected nodes transmit and receive simultaneously in point-to-point full-duplex operation.

The IVN-8561 provides two channels to convert data between 100BASE-TX Ethernet and 100BASE-T1 Automotive Ethernet. Each channel consists of one port for 100BASE-T1 communication and one port for 100BASE-TX communication. The IVN-8561 uses a twoposition terminal block to connect a 100BASE-T1 Automotive Ethernet system to the device.

**Figure 3.** IVN-8561 Connected to 100BASE-T1 and 100BASE-TX Networks

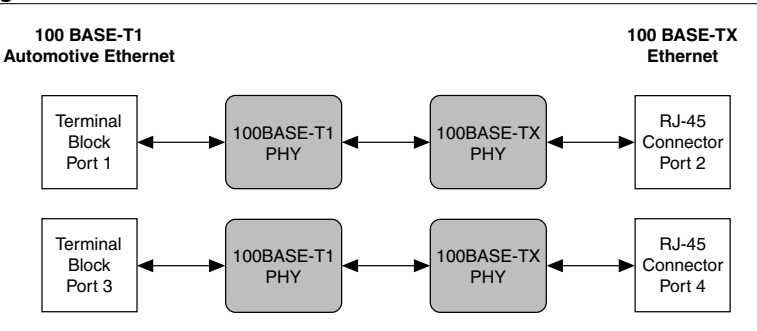

#### Where to Go Next

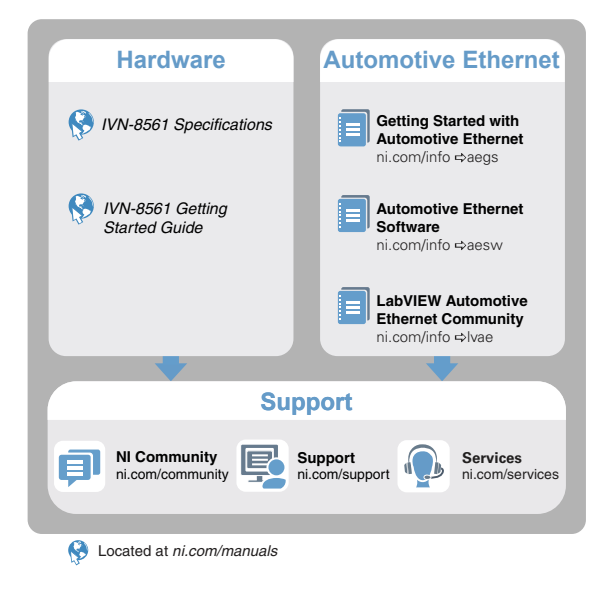

# Worldwide Support and Services

The NI website is your complete resource for technical support. At *[ni.com/support](http://www.ni.com/support)*, you have access to everything from troubleshooting and application development self-help resources to email and phone assistance from NI Application Engineers.

Visit *[ni.com/services](http://www.ni.com/services)* for NI Factory Installation Services, repairs, extended warranty, and other services.

Visit *[ni.com/register](http://www.ni.com/register)* to register your NI product. Product registration facilitates technical support and ensures that you receive important information updates from NI.

A Declaration of Conformity (DoC) is our claim of compliance with the Council of the European Communities using the manufacturer's declaration of conformity. This system affords the user protection for electromagnetic compatibility (EMC) and product safety. You can obtain the DoC for your product by visiting *[ni.com/certification](http://www.ni.com/certification)*. If your product supports calibration, you can obtain the calibration certificate for your product at *[ni.com/calibration](http://www.ni.com/calibration)*.

NI corporate headquarters is located at 11500 North Mopac Expressway, Austin, Texas, 78759-3504. NI also has offices located around the world. For telephone support in the United States, create your service request at *[ni.com/support](http://www.ni.com/support)* or dial 1 866 ASK MYNI (275 6964). For telephone support outside the United States, visit the *Worldwide Offices* section of *[ni.com/](http://www.ni.com/niglobal) [niglobal](http://www.ni.com/niglobal)* to access the branch office websites, which provide up-to-date contact information, support phone numbers, email addresses, and current events.

Information is subject to change without notice. Refer to the *NI Trademarks and Logo Guidelines* at ni.com/trademarks for information on NI trademarks. Other product and company names mentioned herein are trademarks or trade names of their respective companies. For patents covering NI products/technology, refer to the appropriate location: **Help**»**Patents** in your software, the patents.txt file on your media, or the *National Instruments Patent Notice* at ni.com/patents. You can find information about end-user license agreements (EULAs) and third-party legal notices in the readme file for your NI product. Refer to the *Export Compliance Information* at ni.com/legal/export-compliance for the NI global trade compliance policy and how to obtain relevant HTS codes, ECCNs, and other import/export data. NI MAKES NO EXPRESS OR IMPLIED WARRANTIES AS TO THE ACCURACY OF THE INFORMATION CONTAINED HEREIN AND SHALL NOT BE LIABLE FOR ANY ERRORS. U.S. Government Customers: The data contained in this manual was developed at private expense and is subject to the applicable limited rights and restricted data rights as set forth in FAR 52.227-14, DFAR 252.227-7014, and DFAR 252.227-7015.

© 2017 National Instruments. All rights reserved.